## macOS での設定

## 基本設定 (TCP/IP の設定)

1.「アップルメニュー」→「システム環境設定…」を選択します。

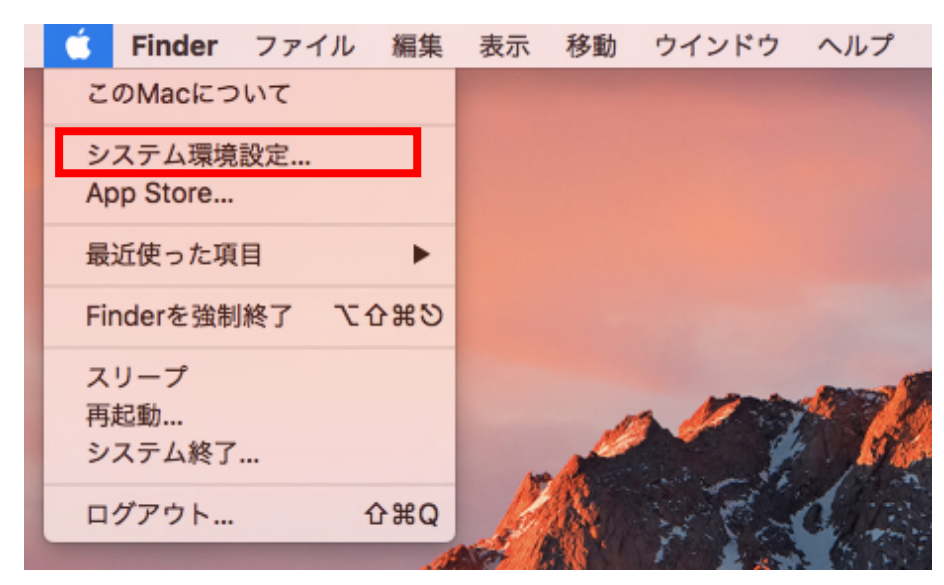

2.「システム環境設定」の中の「ネットワーク」をクリックします。

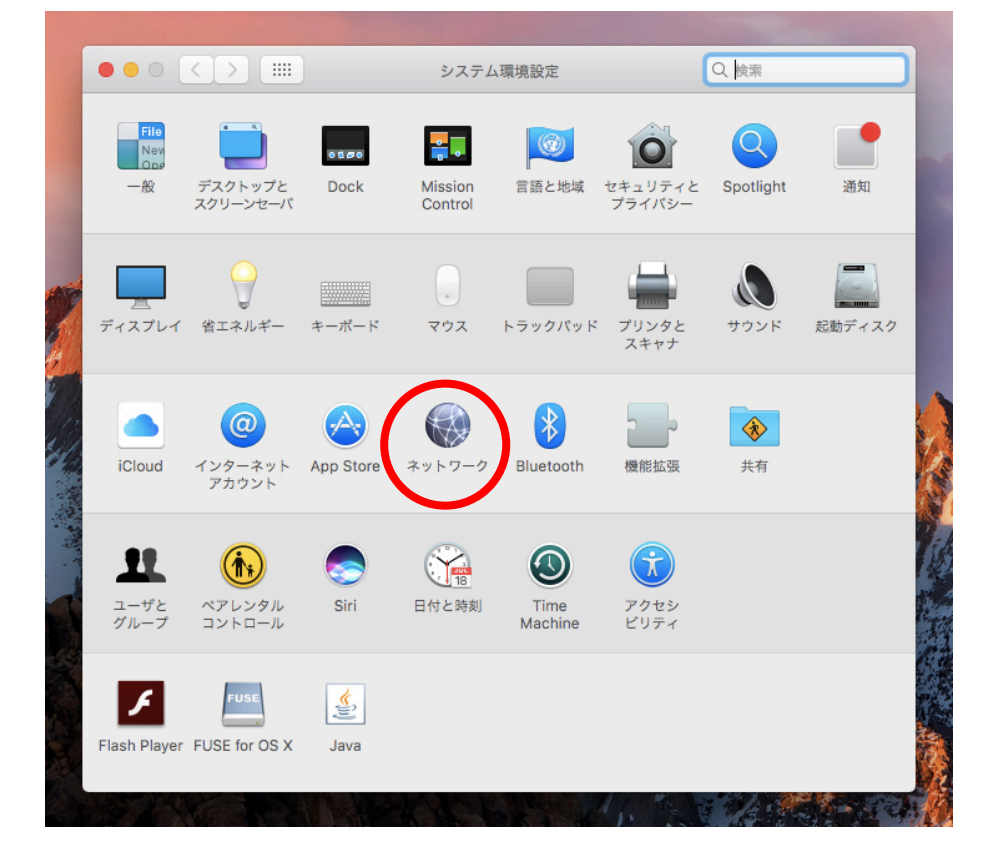

- 3.下の図を参考に設定の確認を行います。
	- ・「ネットワーク環境」が「自動」になっていることを確認します。
	- ・赤枠内にある一覧から接続を行う項目を選択します。

(ここではネットワークアダプタを使用していますが、内蔵 LAN を使用する場合には 「Ethernet」などの表示になります。)

・「IPv4 の設定」が「DHCP サーバを使用」に選択されていることを確認します。

下の図のように選択した接続先が「接続済み」になればインターネットへ接続された状 態になります。

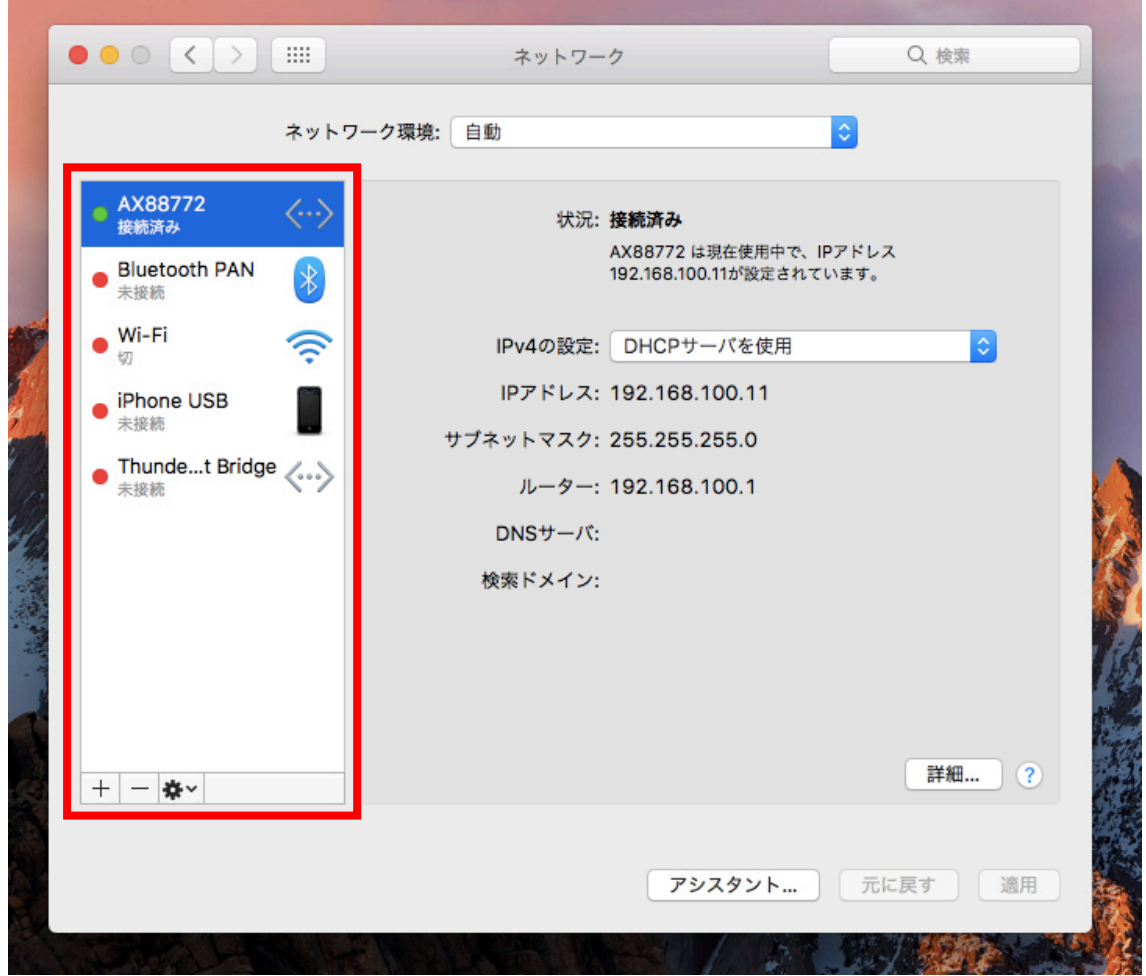

4.「適用」をクリックして設定完了です。閉じるボタンをクリックしてください。 (「適用」が押せない場合にはそのまま閉じるボタンをクリックして下さい。) 以上で TCP/IP の設定は完了しました。